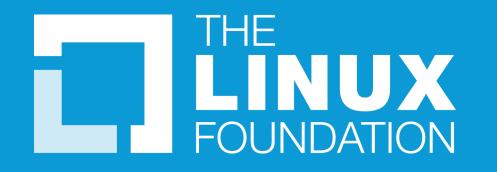

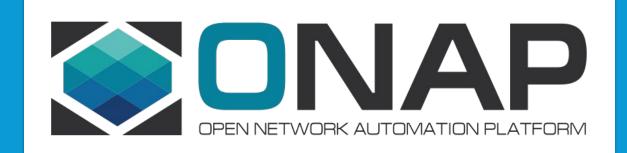

## **Microservice Bus Tutorial**

Huabing Zhao, PTL of MSB Project, ZTE

### Agenda

MSB Overview
Service Registration
Service Discovery
Example & Demo
Suggested Integration Approach
Future plan

### MSB Overview-Introduction

Microservices Bus(MSB) provide a reliable, resilient and scalable communication and governance infrastructure to support Microservice Architecture including including service registration/discovery, external API gateway, internal API gateway, client SDK. It's a pluggable architecture so it can integrate with auth service provider to provide centralized Authentication & Authorization. MSB also provides a service portal to manage the REST APIs.

MSB doesn't depend on a specific environment. It can work in bare metal, virtual machine or containerized environment.

### MSB Overview-Functionalities

| Service Registration                  | Load Balancing           |  |                                                 | AF      | Pl Gat   | zeway      | /       |                                 |
|---------------------------------------|--------------------------|--|-------------------------------------------------|---------|----------|------------|---------|---------------------------------|
| Service Registration                  | TCP/UDP Forwarding       |  | Servi                                           | ce requ | uests st | atistic    | s and a | nalysis                         |
| Service Discovery                     | FTP Forwarding           |  | Pluggable Architecture                          |         |          |            |         |                                 |
| Service Change<br>Notification        | HTTP/HTTPS Forwarding    |  | Trans                                           | Flov    | Rate     | Circuit    | Auth    | Other                           |
| Service Status Change<br>Notification | WEB Socket Forwarding    |  | Rate Limiting<br>Flow tagging<br>Transformation |         | Limiti   | it Breaker | enticat | Other Plug-in<br>Authentication |
| Service Healthy Check                 | Route dynamically update |  |                                                 |         |          | ker        | ion     |                                 |

THELINUX FOUNDATION

## MSB Overview-Components

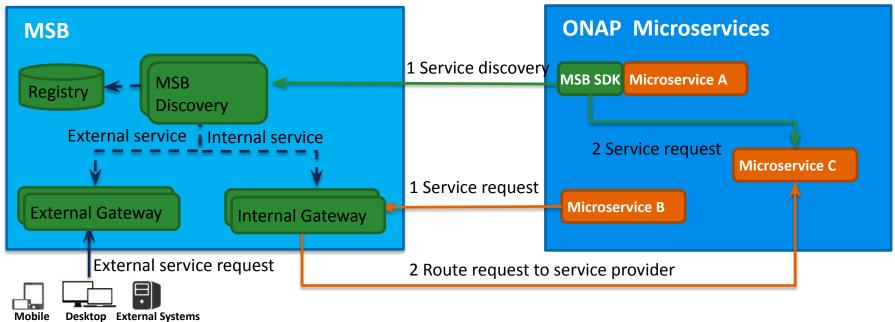

Registry

Service information storage, MSB uses Consul as the service registry.

• MSB Discovery

Provides REST APIs for service discovery and registration

• API Gateway

Provide service request routing, load balancing and service governance. It can be deployed as external Gateway or Internal Gateway.

• MSB SDK

Java SDK for point to point communication

### THELINUX FOUNDATION

5

## Service Registration-Information Model

| {                                                                                                    | Attribute   | Description                                                                                                    |
|----------------------------------------------------------------------------------------------------|-------------|----------------------------------------------------------------------------------------------------|
| "serviceName": "catalog",                                                                                                    | serviceName | Service Name                                                                                                    |
| "version": "v1",<br>"url": "/api/catalog/v1",                                                                                                    | version     | Service Version                                                                                                    |
| "protocol": "REST",                                                                                                    | url         | the actual URL of the service to be registered                                                                                                    |
| "visualRange": "1",                                                                                                    | protocol    | supported protocols: 'REST', 'UI', 'HTTP','TCP'                                                                                                    |
| <pre>"lb_policy":"ip_hash", "nodes": [     {         "ip": "10.74.55.66",         "port": "66666",         "ttl": 0     },     {         "ip": "10.74.56.36",         "port": "8988",         "ttl": 0     } ]</pre> | visualRange | Visibility of the service.<br>External(can be accessed by external systems):0<br>Internal(can only be accessed by ONAP microservices):1                                                                                                    |
|                                                                                                    | path        | The customized publish path of this service.<br>If path parameter is specified when registering the service, the service will<br>be published to api gateway under this path. Otherwise, the service will be<br>published to api gateway using a fixed format: api/{serviceName}<br>/{version}.<br>The customized publish path should only be used for back-compatible. |
|                                                                                                    | lb_policy   | Load balancing method, Currently two LB methods are supported, round-robin and ip-hash.                                                                                                    |
|                                                                                                    | enable_ssl  | True if the registered service is based on https.<br>False if the registered service is based on http.                                                                                                    |
| }                                                                                                    | nodes       | ip: the ip of theservice instance node<br>port: the port of the service instance node<br>ttl: time to live, this parameter is reserved for later use                                                                                                    |

## Service Registration-RESTFul API

http method: POST url: http://{msb\_ip}:{msb\_port}/api/microservices/v1/services

Example:

curl -X POST \

```
-H "Content-Type: application/json" \
-d '{"serviceName": "test", "version": "v1", "url": "/","protocol": "REST", "lb_policy":"round-robin","nodes": [
{"ip": "127.0.0.1","port": "9090"}]}' \
"http://127.0.0.1:10081/api/microservices/v1/services"
```

### Service Registration-MSB SDK

Microservices can use MSB SDK to register themselves to MSB.

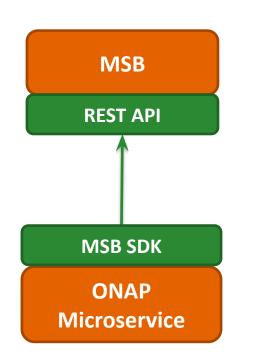

public void registerMsb() throws Exception {

```
//For real use case, MSB IP and Port should come from configuration
//file instead of hard code here
String MSB_IP="127.0.0.1";
int MSB_Port=10081;
```

MicroServiceInfo msinfo = new MicroServiceInfo();

```
msinfo.setServiceName("animals");
msinfo.setVersion("v1");
msinfo.setUrl("/api/rpc/v1");
msinfo.setProtocol("REST");
msinfo.setVisualRange("1");
```

```
Set<Node> nodes = new HashSet<>();
Node node1 = new Node();
node1.setIp(InetAddress.getLocalHost().getHostAddress());
node1.setPort("9090");
nodes.add(node1);
msinfo.setNodes(nodes);
```

```
MSBServiceClient msbClient = new MSBServiceClient(MSB_IP, MSB_Port);
msbClient.registerMicroServiceInfo(msinfo, false);
```

## Service Registration-Kube2msb Registrator

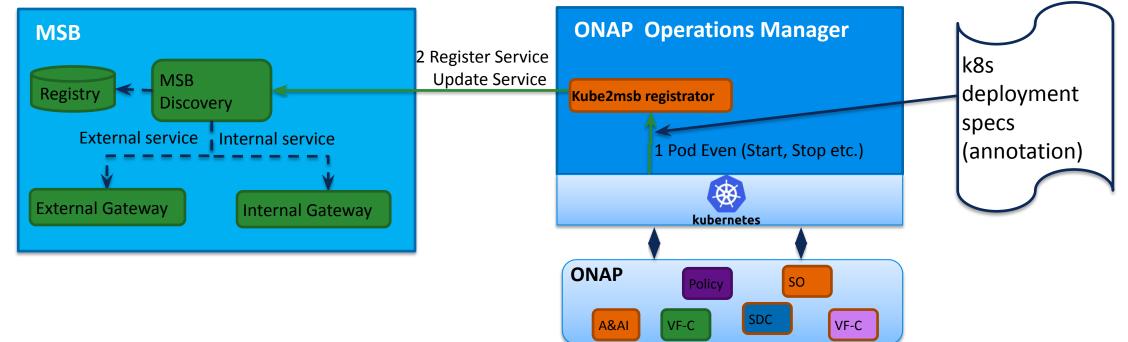

Kube2msb registrator can register service endpoints for the microservices deployed by OOM

- OOM(Kubernetes) deploy/start/stop ONAP components.
- Registrator watches the kubernetes pod event .
- Registrator registers service endpoint info to MSB. It also updates the service info to MSB when ONAP components are stopped/restarted/scaled by OOM
   THELINUX FOUNDATION

## Kube2msb Registrator-Service configuration

Use Kubernetes annotations to attach service endpoint metadata to objects.

Service endpoint can be defined at Pod level or Service level

Pod level: leverage the LB capabilities of MSB to distribute requests to multiple pods

Service level: MSB send the request to service(Cluster IP), K8s dispatch the request to the backend Pod

```
apiVersion: vl
                                                          Register at service level
kind: Service
metadata:
                                                              Pod
  name: aai-service
                                                                                       Register
  annotations:
                                                                            Service
                                                                                                    MSB
    msb.onap.org/service-info: '[
                                                              Pod
          "serviceName": "aai-cloudInfrastructure",
          "version": "v1",
          "url": "/cloud-infrastructure",
                                                           Register at pod level
          "protocol": "REST",
          "lb policy": "round-robin",
                                                              Pod
          "visualRange":"1",
                                                                          Register
                                                                                                    MSB
          "enable ssl":"False"
                                                              Pod
      },
```

### Kube2msb Registrator-flow chart

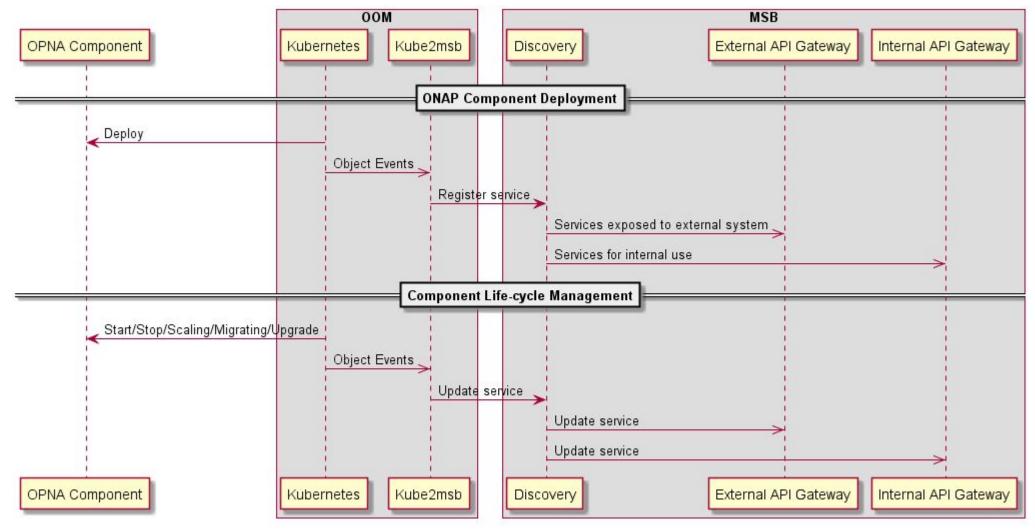

## Service Discovery-Server Side Discovery

•Compared to client-side discovery, the client code is simpler since it does not have to deal with discovery. Instead, a client simply makes a request to the router.

•One more network hop is required than when using client-side discovery

Example: Curl http://msb\_ip:msb\_port/api/sdc/v1/catalog/resources

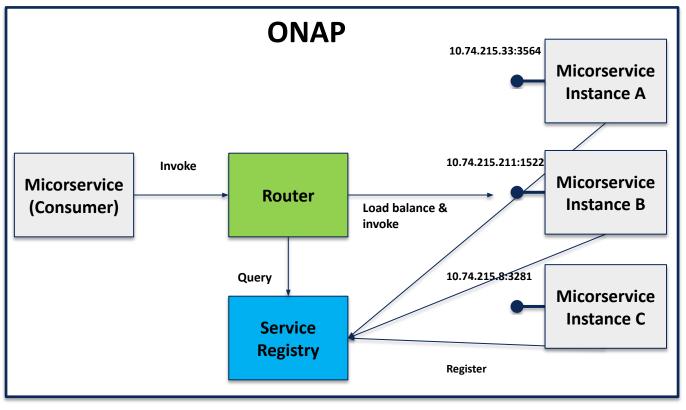

### Service Discovery-Server Side Discovery

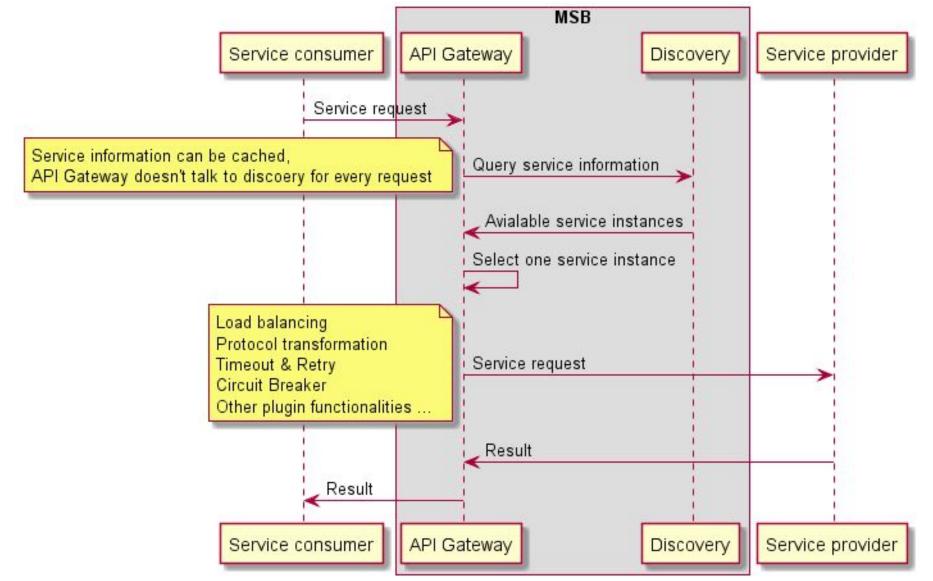

#### THE LINUX FOUNDATION

## Service Discovery-Client Side Discovery

Microservices can use MSB SDK to discovery and access other microservices within ONAP.

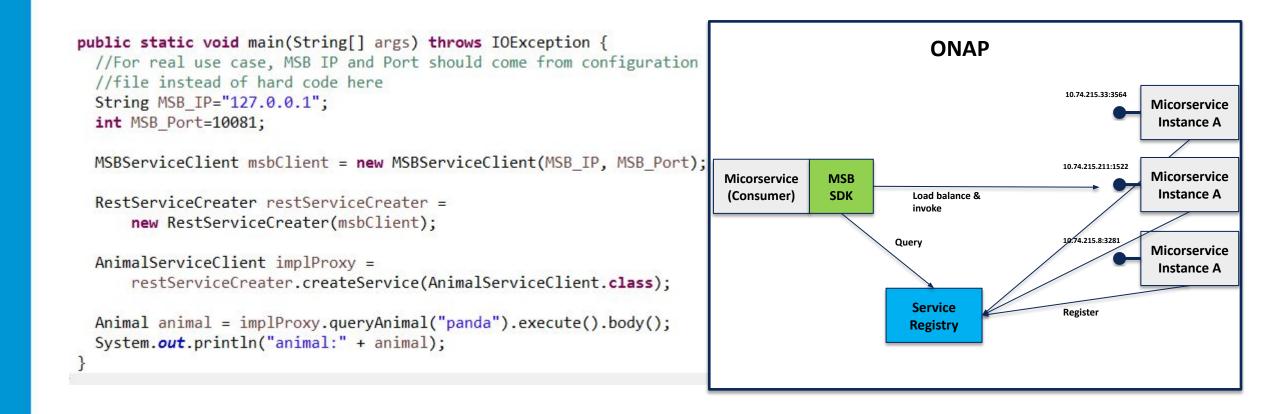

### Service Discovery-Client Side Discovery

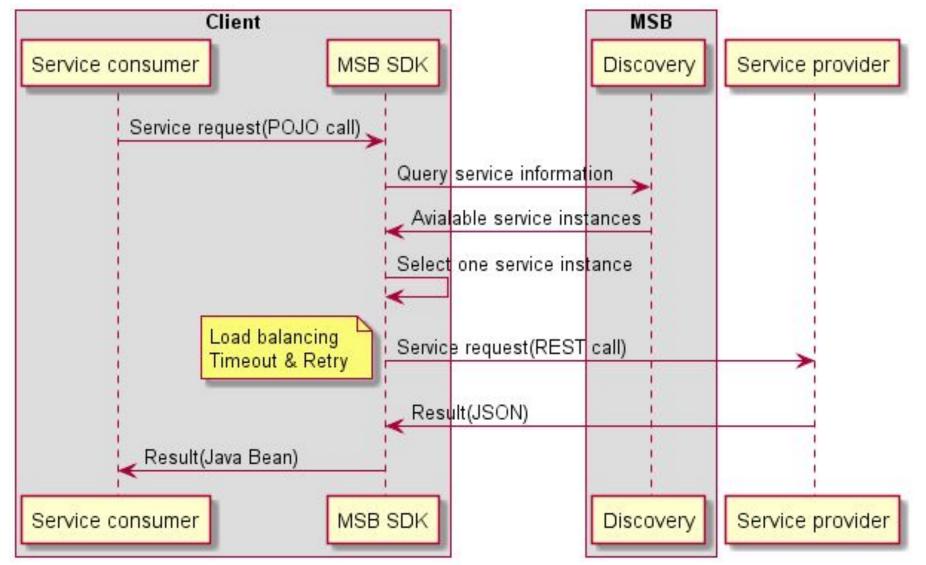

THELINUX FOUNDATION

### Example & Demo-Without 00M

### **Start MSB services**

1. Run the Consul dockers. sudo docker run -d --net=host --name msb\_consul consul:0.9.3

2. Run the MSB dockers. Login the ONAP docker registry first: docker login -u docker -p docker nexus3.onap.org:10001

sudo docker run -d --net=host --name msb\_discovery nexus3.onap.org:10001/onap/msb/msb\_discovery sudo docker run -d --net=host -e "ROUTE\_LABELS=visualRange:1" --name msb\_internal\_apigateway nexus3.onap.org:10001/onap/msb/msb\_apigateway

### Explore the MSB portal.

http://127.0.0.1/msb

Register and test your REST service with MSB via curl <u>https://wiki.onap.org/display/DW/MSB+Test+Environment+Setup</u>

### Example & Demo-Within OOM

### □ Precondition

Have kubernetes cluster, kubectl and helm installed. Login the ONAP docker registry first: docker login -u docker -p docker nexus3.onap.org:10001

### Download oom from ONAP gerrit

git clone https://gerrit.onap.org/r/oom

### Install MSB and Kube2MSB registrator

cd ~/oom/kubernets/config ./createConfig.sh -n onap cd ~/oom/kubernetes/oneclick/ ../createAll.bash -a msb -n onap ./createAll.bash -a kube2msb -n onap

Install AAI for testing./createAll.bash -a aai-n onap

### $\hfill\square$ Open the MSB IAG portal in the browser

You are able to see the registered AAI services at http://\${Node\_IP}:30080/msb

# Suggested Integration approach-minimum impact to existing codes

Automatically MSB registration by OOM Kube2MSB

Access services via MSB Internal API Gateway

Follows the standard URI structure http://[host]:[port]/api/{service name}]/v{version number}/{resource}

https://wiki.onap.org/display/DW/RESTful+API+Design+Specification

# The way going forward-OMSA (ONAP Microservice Architecture)

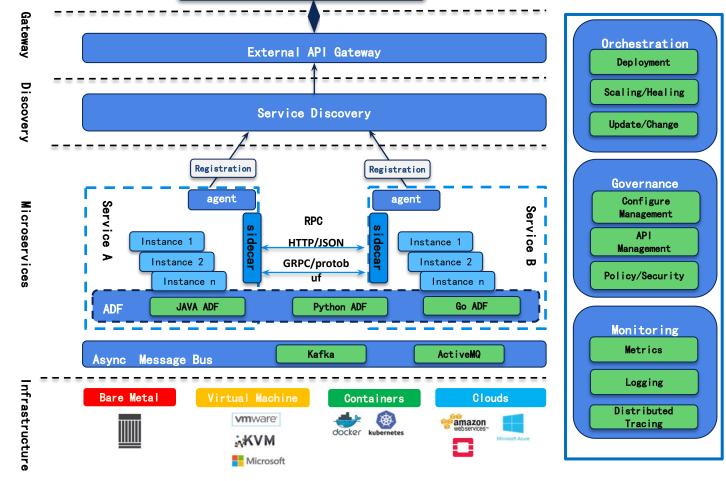

19

**OMSA** is the vision of ONAP Microservice Architecture to support carrier-grade requirements of ONAP microservices, which includes service registration/discovery, service communication, API gateway, service orchestration, service governance and service monitoring, etc.

Next step: Investgate Istio service mesh and integrate Istio into OMSA when it's production ready.

THELINUX FOUNDATION Note: this diagram is a functional view of OMSA, which is not mapped to specific projects